*The New Orleans Personal Computer Club Newsletter* 

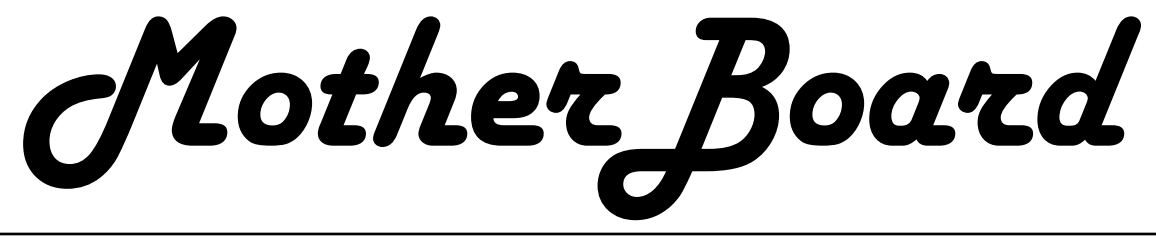

#### Volume 22, Issue 3 March 3, 2004

*This Month At NOPC* 

*SCANSOFT OmniPage, OmniForm, and others by Paul Streeter* 

### *Inside this issue:*

*Little Bits—Notes from NOPC Club Members 2 OnLine Information for the Elderly and the Disabled 3 Inhuman Computers 4 What is Your Resolution? 5 In The Beginning-Part 3 Raffle Announcement Little Know Error Messages 6 NOPCC Directory Calendar of Events 7-8* 

# **President's Message**

during this hectic month as well, especially NOPC (especially those who may have reprove useful in the future.

help support the club.

 General reminder: Please turn the cell and seeing what they have to present. phones and pagers off or to the vibrate mode so as not to disturb the presentations. This In closing, I would like to thank all the mempast month seemed to be an improvement bers that have taken the time to provide feedover previous months.

 On a sort of downward note, the NOPC to guide the board in deciding the best manner Board has noticed that the membership level in which to serve the members. is down a few from where it was the past few

Greetings to you all, hope you had a safe and years. We would like to call on the members fun parade season. Maybe you even found to help spread the word to friends and family time to attend some of the NOPC functions members who could use the services of considering the ups and downs of the cently purchased a new or upgraded system). weather! I was very pleased at the turnout for Additionally, the board is trying a variety of the Hardware SIG and hope that everyone different ideas to help raise money for the who attended was able to come away with club. The Half 'n Half, the raffles, the vendor some knowledge and information that might donations, the recycled cartridges, and other Looking ahead, a reminder to all that this membership dues from rising. Tom works month is the drawing for the raffle prize of very hard behind the scenes to encourage the the sealed copy of Microsoft Office 2003 Pro-vendors and speakers to make the trips to the fessional. Please purchase your tickets (\$1 club and it helps to have as many people as per ticket, 6 for \$5 and as many as possible to possible at the meetings so that we can show things all contribute to keep money coming into the club and therefore help to keep the them that there is a substantial interest from the community that are interested in hearing

> back on the operation of the club, both positive and negative over the years. This helps

> > Ray Paternostro, President

and other applications developed by Scansoft the voice- recognition area and has been recmanuals – into easily editable word process-in the world. Some of its best-known proding and spreadsheet documents. OmniForm is a best-selling personal forms and Dragon NaturallySpeaking. His comscratch.

be found at [http://www.scansoft.com/](http://www.scansoft.com)

For our meeting on March 3, 2004, we will Our speaker for the evening will be Mr. Paul see a presentation of OmniPage, OmniForm Streeter. He has over ten years experience in Products. OmniPage is a software tool that ognized as one of the top VARs with imaging provides accurate and precise document con-products in the country. He is a Premier VAR version. It can quickly turn PDF files and for ScanSoft, which is the largest producer of stacks of paper – letters, contracts, tables, both imaging and voice-recognition software management software. It enables an individ-pany, ICP Technical Solutions, primarily ual to quickly turn paper forms into digital works with the medical, legal and assistive forms, or to create new digital forms from technology areas. The company has offices in More information on both these products can Lexington, S.C., and a new representative in ucts are OmniForm, OmniPage, PaperPort Baton Rouge, Lafayette, Brookhaven, MS., New Orleans.

# **LITTLE BITS**

### **SECRET GUIDES STILL AVAILABLE**

We continue to get rave reviews for "The Secret Guide to Computers" reference books from users who have bought them. Just about every month, we sell out our supply and must take orders for later delivery. If you are just about ready to get any Secret Guides, let Carl Henderson know, in advance, either at [secretary@nopc.org](mailto:secretary@nopc.org) or 466-3954. He will do his best to have enough copies on hand for you. Still priced at \$15.00 each, it's a great bargain for computer novices and more experienced users alike.

#### **FILE CONVERSION SERVICE**

Several months ago, during a Q & A session of a NOPCC membership meeting, interest was expressed in finding some way to convert files between applications. We recently received an e-mail offer for an "instant online conversion" between most word processor, spreadsheet & graphics files, and some data base formats. Converting small sets of files for as little as \$9.00, there is no software to purchase or subscription fees. If you would like to check into this service, contact Carl Henderson [\(secretary@nopc.org\),](mailto:secretary@nopc.org) and he will forward additional details to you.

#### **ADOBE ACROBAT READER UPDATE**

Have you recently tried to download the MotherBoard ? You may have received a notice, "…Adobe recommends that you upgrade to the newest version of our Acrobat products…". If so, be aware that you may NOT be able to successfully upgrade because of the operating system you are using. A computer running Windows 98 (Original Edition) or earlier, using Acrobat Reader Version 5.0, should receive the notice. But if, after finding there is a Version **6.0** available, you decide to uninstall your old version and get the newer one, be prepared for a surprise (some people may call this a 'guided discovery'). After downloading what you expected to be Version 6.0 (50+ minutes on a dial-up connection), you will find that you have the same 5.0 Version you had before all this activity. While Adobe Customer Service is very apologetic about any inconvenience this may have caused you, they are quick to explain that only Windows 98 **Second Edition** or later is capable of running Version 6 of their Reader, and if you are running the original release of Windows 98 you will only be able to download and install Version 5.0. Unless you want to clean up an old version that may have some corrupted portions, consider saving yourself some time.

*Submitted by Carl Henderson* 

#### **ANOTHER SECURITY ALERT**

Keep a watch out for people standing near you at retail stores,

restaurants, grocery stores, etc., that have a cell phone in hand. With the new camera cell phones, they can take a picture of your credit card, which gives them your name, number, and expiration date. Identification theft is one of the fastest growing scams today, and this is just another example of the means that are being used. So... be aware of your surroundings.

*Submitted by Virginia Kieran* 

#### **THE PROPOSAL**

Dave took Mary out for a romantic dinner where conversation turned to the subject of marriage. Dave had been saving for an engagement ring, but he was in graduate school and in dire need of a new computer. Mary was understanding, telling Dave they had the rest of their lives to get engaged, so he should use his savings to buy a computer instead. During dessert, Dave suddenly reached into his pocket and pulled out an engagement ring. Mary was stunned, but after she collected herself, she looked up and prompted, "Well, don't you have something to ask me?" Dave then got down on bended knee. "Honey," he said, "will you buy me a new computer?"

#### **NEED PC INFORMATION?**

Check out this site, especially those members new to computing.<http://www.about.com>

*Submitted by A.J. Okamoto* 

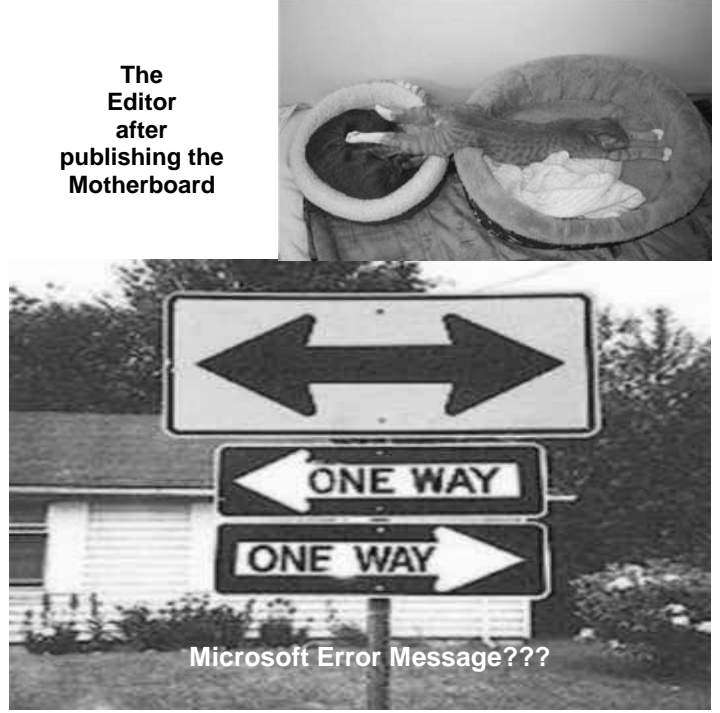

# **Online Information for the Elderly & the Disabled**

### *By Steve Rosenthal, Secretary, Space Coast PC Users Group, Cocoa, Florida*

On Tuesday, July 22,2003, Kim Komando [\(www.komando.com\)](www.komando.com) had a link to a site that is of major interest to EVERYONE approaching retirement, Social Security, and/or who is permanently disabled for any reason. The site is sponsored by the National Council on the Aging, and hosted by AOL's GovernmentGuide.com. It is called http://benefltscheckup.org (do not add 'www'), and is a comprehensive guide and list of any and all programs that are available to the "older generation," i.e. adults who are ready for Social Security or on permanent disability. This is a "must see" site for anyone with questions of importance about their benefits at or near 65.

The opening page has several choices: 1) How to Use the Site, 2) Tips, 3) Sponsors, 4) Support for N.C.O.A. (National Council On Aging). The first place to go on the site would be the "Benefits CheckUp" button, which will take the reader to several pages that ask important and pertinent questions about the individual, spouse and any dependents living in the household. There is a second button that takes the reader to a page for prescription drug information and savings.

I would suggest starting with the Check Up button, and going through the questionnaire, filling out ALL the questions as accurately as possible. The reader will need information on: A) State & Zip Code, B) Dates of birth for individual and spouse, C) Type of residence, D) Length of time living there, E) Veteran status, F) Employment History as it refers to governmental employment, G) Prescription Medication List (very important), H) Current income and their sources, I) Current Expenses.

Get this information together BEFORE entering the site, as it will speed the process of "filling in the blanks." The reader has only 20 minutes to answer all the questions, before the site 'times out,' meaning the reader will have to start all over from the beginning.

Once the reader has started the questionnaire (Click the 'Click Here' button), there are about 35 or so questions, on approximately 10 different pages, some of which will require detailed information on medications, household income, work status, marital status, and the like.

A detailed questionnaire on current medications will probably take the longest, so it is advisable that a current list of medications be written out and by the computer when answering this part of the questionnaire. Not all drugs are listed; some are listed as generic meds.

After filling in all the information, the site will then take a minute or so to assess the input, and select a list of sites and contact addresses/phone numbers for applications for various programs that would be valuable to the individual, assist limited income individuals who need help with their bills and even suggest further research for available programs for the retired and limited income families.

The federal government offers tax breaks and some private companies offer reduced price medicines for individuals and families on fixed incomes, which help retirees and the disabled cope with month-to-month living expenses and 'survival.' As far as I can tell, none of the information is stored -- it is erased after the 20-minute time period has elapsed. It doesn't appear to be 'collected,' and if it is, it would only be for statistical purposes, since the site does not ask for a name, address, phone number, Social Security Number, or any other personal identifying information directly traceable back to the individual. Answering the questions honestly simply retrieves information for the reader. In total, there are about 40 questions, and the most comprehensive is the one about prescription meds.

With ALL of your personal information at hand, it should take about 10 to 15 minutes to complete the survey, and another minute or two for the site to retrieve the pertinent information for your specific situation. The results will vary according to each individual's input and can list a few or several sources for further printing out the final results, as names, addresses, phone numbers and web sites can be extensive and comprehensive, depending on the individual's answers to the questionnaire. Examples of the results may include:

1) Golden Access Passport, 2) Food Stamp Program, 3) Medicare Counseling through the SHINE organization, 4) Real Property Tax & Other Exemptions, 5) Homestead Property Tax Deferral (for FLA residences in particular), 6) Earned Income Tax Credit, and other qualifying programs, depending on income status.

These are by no means the total list; you will get a list that applies directly to YOUR specific needs and income level. Anyone with a computer can access this information, and if you don't have a computer at home, your local library (or even a neighbor, friend or family relative) can access the site, fill in the required information, retrieve the results, and print out the information for you to follow up via letter or phone call.

The Internet is chock full of, and a FANTASTIC source of information if you know where and how to look for it.

#### *(Continued from page 3)*

This particular information might take an individual months to collect separately, but on the Internet, it took only 20- 30 minutes to gather, print, and store in a file that can be referred to over and over again.

I was able to download the PDF file with ALL the information in text form, which I can then read at my leisure or constantly go back to as a reference source. Anyone who is interested in available benefits should access this site, and do the questionnaire for themselves. Again, the name of the site is http://benefitscheckup.org and is available 24/7*.* 

Take advantage of what the Internet has to offer; you'd be surprised at the wealth of information available. If you need further information, my Email address is [ste](mailto:stever43@bellsouth.net)[ver43@bellsouth.net.](mailto:stever43@bellsouth.net) Feel free to contact me, and I will do my best to help you find the information you are seeking. Good luck with your search, and use the Internet to its fullest capacity, you'll be pleasantly surprised at what it has to offer.

### **Inhuman Computers**

#### *by Elizabeth B. Wright, Oklahoma City PCUG*

Older-model automobiles, airplanes and boats could be cajoled, sweet-talked and occasionally reasoned with. That's why many people gave their cars, aircraft and water craft names (usually women's names) and made them part of the family. But that is mostly because they operate by virtue of the internal combustion engine principle. (I'm talking about the days before computer chips replaced some of the mechanical functions of vehicle operations.). Also cars often take on the personality of the owner, much like pets do.

Computers, on the other hand, have no soul, no compassion, and certainly no desire to please. The computer is amoral (not immoral, except in the hands of some people), totally insensitive to invective or other forms of oral communication, cannot be humiliated by ridicule or strengthened by praise, and most certainly doesn't respond to human reasoning. The occasional kick only makes them more intransigent (and, they break, easily).

But your computer can sometimes be tricked. Since they have no sense of humor or sense of belonging, they do not understand that they can be replaced easily, usually by a superior, yet cheaper, machine. So they are not really trying to cooperate when you succeed in outsmarting them, they just honestly don't know any better.

Computers crash in ways that lead you to believe there is absolutely no way to recover any of your most valuable information. But one of the best tricks of the trade is to just (in the words of a long ago Oklahoma City weatherman) "turn the d\_n thing off". Given an overnight rest, many computer crashes can be mitigated, at least for the short term, long enough to move your stored data to some other media, or even to another computer. Along with giving the machine an overnight rest, it is often advisable to unplug it from the electrical outlet after turning it off, to further enhance the rest period. I am not suggesting that this is an infallible procedure, but I personally have had it help more than once, and have talked with a lot of other people who have had similar luck.

Another trick, and this one is rather obvious, is to have more than one hard drive. Storing your important documents on both drives helps with recovery should one drive fail. Again, the computer doesn't care whether it has one hard drive or a dozen. As long as it knows the drives are there, you can pretty much do your own thing. You wouldn't necessarily have two engines in your car, but two or more hard drives is a good idea. Help is out there to recover your data if one of the drives is still functioning, even if it isn't the boot drive.

Trick number three: Although the computer doesn't tell you so, it does like a cool and hopefully dust-free environment. It doesn't know it needs this, but when it decides to roll over and play dead, it is often because it is suffering from heat exhaustion. The newer the computer, the hotter it will get while it is on. Since many people now leave their machines running 24/7, the heat problem can become critical. Internal fans are the beginning, but keeping the computer in a relatively cool part of the room is also important. Keeping it in the vicinity of the heat ducts during cold weather is not a good idea. That just causes the internal cooling equipment to perhaps not be able to handle the job adequately.

Trick number four: Dirt and other stuff (bugs for example) can get into the computer case; it doesn't hurt to have someone who knows how to do it clean out the insides of the shell. I don't advise doing this if you aren't really technically adept as those small parts are so sensitive that you could do a lot more damage than just leaving it dirty.

Trick number five: In spite of how you might think you are communicating with your computer with fancy screen icons, word commands and pictures, the computer only knows two commands. They are "on" and "off". Most of the on/off switches are in those tiny chips, but the more you can think in terms of how little the computer actually understands, the more you can see why confusing it with conflicting programs can overwhelm its ability to function. More and more of us are wanting to use the latest and most sophisticated programs on the market, but just be aware that each new addition has the potential to cause your computer to become unstable. PLAN AHEAD!! BACK UP YOUR WORK!!

> *Elizabeth Wright is a member of the OKCPCUG and a regular writer for the eMonitor.*

## **What Is Your Resolution**

*By George McGinnis* 

*Computer Society of West Florida – Pensacola George McGinnis—[gpmcginnis@mchsi.com](mailto:gpmcginnis@mchsi.com)* 

This story is not about your New Year's Resolutions. Instead it is about the resolution of your monitor. The resolution of a monitor is important because it determines how correctly the monitor will portray the textual and graphical material that is sent to it by the graphics board in your computer.

The following information relates to cathode ray tube monitors and it is not intended to apply to the so-called "flat" Liquid Crystal Display "LCD" monitors.

Your monitor is based on a 4 x 3 aspect ratio. This means that it is four elements wide by three elements high. If you measure the screen of your monitor, taking into account the portion of the screen that is obscured by the plastic frame, you will find this to be true. Historically, these numbers relate to the aspect ratio generally used by the TV industry and in a loose way are also related to the aspect ratio of the movies as invented by Thomas Edison almost 100 years ago. Computer resolution refers to the number of pixels on the face of the monitor. For example, a resolution of 800 x 600 (note the 4 x 3 ratio) means that there are 800 pixels wide on the monitor face and 600 pixels high. The width is always expressed before the height. In this example, if you multiply 800 x 600 you will get the number 480,000 and this represents the total number of pixels on the face of the monitor. The general rule that applies is that the greater the number of pixels the better the quality of the reproduced image. This same reasoning applies to both graphical and textual material. Of the two, graphical material is of course more difficult to reproduce and the number of pixels is of greater importance.

Whom, or what, determines the resolution? You do. You set the resolution when you set up the computer when you take it out of the box. Each Windows version has a slightly different way of setting the resolution however they are all similar. For Windows XP go to Control Panel, Display, Setting and move the screen resolution slider to the desired resolution position. At the same time you can select the color quality from the pull down menu. The highest setting is (Highest 32 bit). By going to Advanced, you can set the monitor refresh rate and change the size of the text.

Now, you are probably wondering what your setting(s) should be. Here are most of the standard resolutions that are ordinarily available for your monitor, however they may vary slightly depending on the size and model of your monitor:

640 x 480 800 x 600 1024 x 768

#### 1280 x 1024 1600 x 1200

However, each size monitor has a recommended resolution number. Here are the recommended numbers: 17" 1024 x 768

19" 1280 x 1024

The capability of your computer to obtain the desired resolution depends on several things. For example, the graphics board that is in your computer and the quality of the monitor are predominant. A high quality graphics board will probably permit you to go to the highest setting your monitor will permit. You will have to look at the manual you received with your monitor to find the settings that are recommended and to determine other parameters of the monitor's capabilities. For some monitors, you must not go above a certain resolution or refresh rate for fear of harming the monitor. Another factor to consider is the Screen Refresh Rate. This represents the number of times per second the monitor screen is refreshed. If your monitor will permit a refresh rate of as high as 85 Hz, at the recommended monitor resolution, then choose that number. However, a refresh rate of 75 Hz is more likely the maximum number your monitor will permit unless you have a high quality monitor. The higher the refresh rate, the finer detail the picture and the better the quality of reproduction. Very low refresh rates such as 65 Hz are likely to produce annoying flicker and possibly jumpy text. This is very hard on your eyes and is to be avoided. To repeat, look in your monitor manual and determine the maximum refresh rate it will permit and try for that number at the recommended resolution of your monitor.

I took a poll of 50 computer users to determine the monitor resolution they used. I was surprised to learn that, regardless of monitor size, the predominant resolution was 800 x 600. I also learned that most of the individuals were not aware that a higher resolution produced higher quality graphics representation on the monitor. Several individuals indicated that the higher resolution produced very small text and small icons on the desktop and therefore they had difficulty reading the text. All this is true; however these problems can easily be remedied. With Windows XP, go to Control Panel, Display, Appearances, font size and choose the larger font. Then go to Advanced, desktop, icons, to increase the size of the icons; then to icon spacing to adjust the horizontal and vertical spacing of the desktop icons. All these adjustments are important and will overcome the objection to smaller icons and smaller text and at the same time give you better quality graphics and text.

In case you are interested, I have a 19" monitor. It is set for 1280 x 1024 pixels, 32 bit color quality and 90 Hz screen refresh rate. numbers, it produces outstanding textual and graphics reproduction.

# **In the Beginning: Computer Technology for New Users**

*By Ashton C. Mouton, Jr. Vice-President, NOPCC* 

Ashton has submitted Part 3 "*Let's Get Knowledge*" of the "*In the Beginning"* series of articles. It is too long to print in the Motherboard but can be found in its entirety on the NOPCC Web site at: [http://](http://www.nopc.org/articles/beginning3.html) [www.nopc.org/articles/beginning3.html](http://www.nopc.org/articles/beginning3.html)

# **Raffle Microsoft Office Professional 2003**

The New Orleans Personal Computer Club is holding a raffle for a brand new plastic-wrapped copy of **Microsoft Office Professional 2003**. This is the version that includes Word, Excel, PowerPoint, Access, Outlook (with Business Contact Manager), and Publisher, all 2003 versions. It retails for \$500, but some lucky **member** will win this at the end of the March membership meeting. The cost is \$1 per ticket, or six tickets for \$5. The winner does not need to be present to win, so we

need contact info to be filled out for each ticket sold. This software was provided courtesy of the Mindshare user group support division of Microsoft.

The funds raised from this and other club activities helps defray the operating expenses and keeps NOPC in good health. Please buy as many tickets as possible and help spread the word around about the raffle.

# **Little Known Windows 2000 Error Messages:**

**Press any key to continue or any other key to quit.**

**Bad command or file name! Go stand in the corner.**

**BREAKFAST.SYS halted... Cereal port not responding.**

**User Error: Replace user.**  *Submitted by A. J . Okamoto*

**These unusual and impressive artworks are all done on sidewalks… on a FLAT surface. Amazing!!!** 

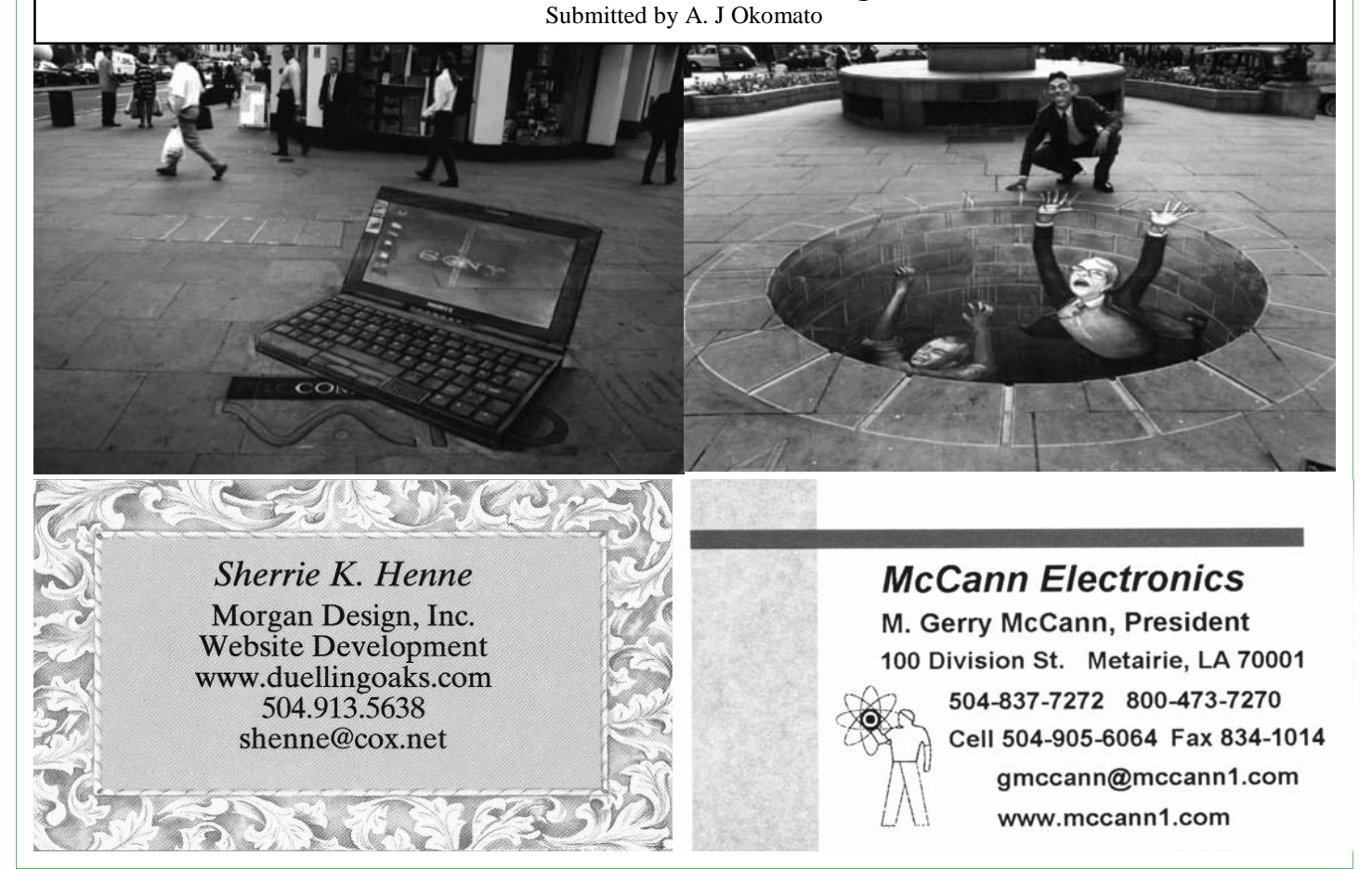

# **NOPCC Directory**

# Elected Officers

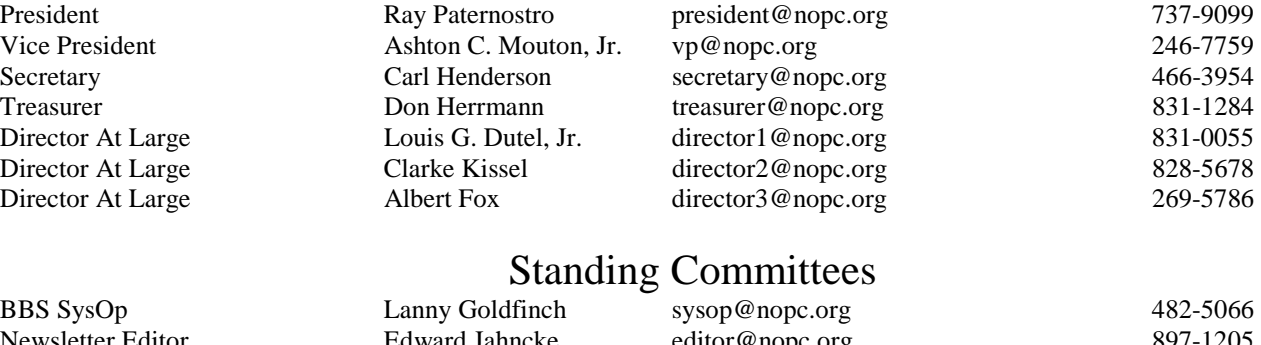

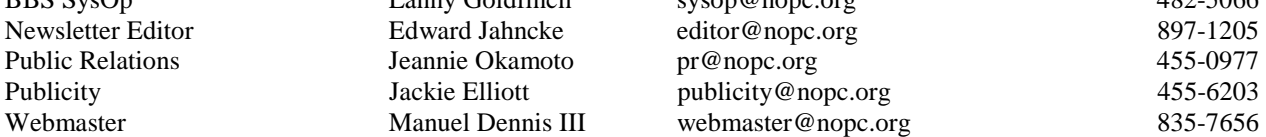

## Special Interest Groups

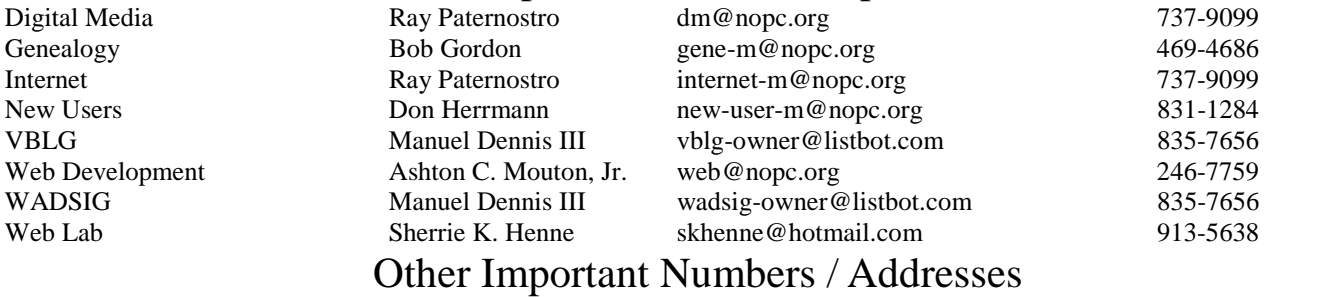

Digital Media

Club Hotline Recorded messages. Meeting Information. Open 24 Hours 887-5746 NOPCC BBS Bulletin Board System for members. The original way to PC communicate. 486-7249 NOPCC Web Site On the World Wide Web. Our own home page and club information. *<www.nopc.org>*

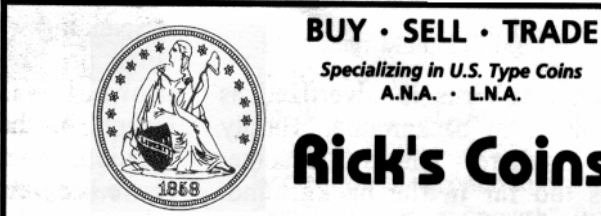

**Rick Demers** P. O. Box 8586 Metairie, LA 70011 Phone: 504 . 455 . 4468

E-Mail: rick.dem@ix.netcom.com

A.N.A. . L.N.A.

i**ck's Coins** 

# **SOUTHERN STAR INTERNET**

**Standard Services** 56K · ISDN · ADSL Multiple Users Email & Webmail

**Business Services** Domain Register & Host Static IP Addresses Host Email . FTP . Lists

Web Sites FrontPage Extensions CGI (Perl, PHP, ASP) Java · SSL · SQL

Dial-in numbers in New Orleans, Covington, Hammond, Slidell

John Souvestre johns@sstar.com www.sstar.com

(504) 888-3348 • fax (504) 779-6949 P. O. Box 7335 · Metairie, LA 70010 Tech Support (24 x 7) (800) 417-4304

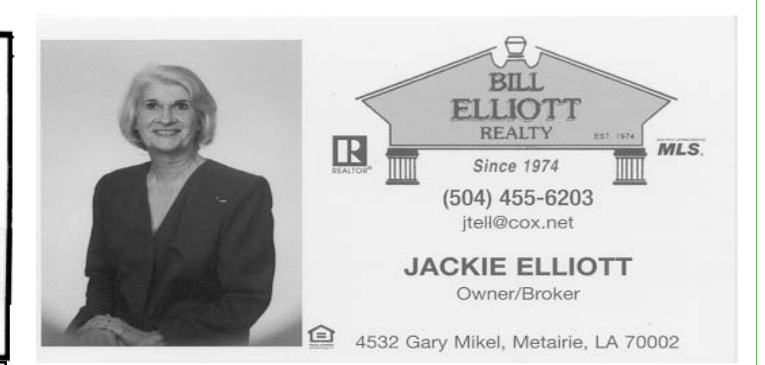

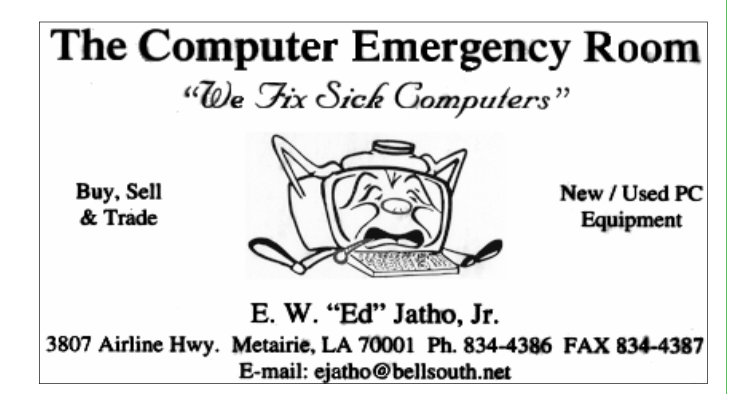

# *March 2004*

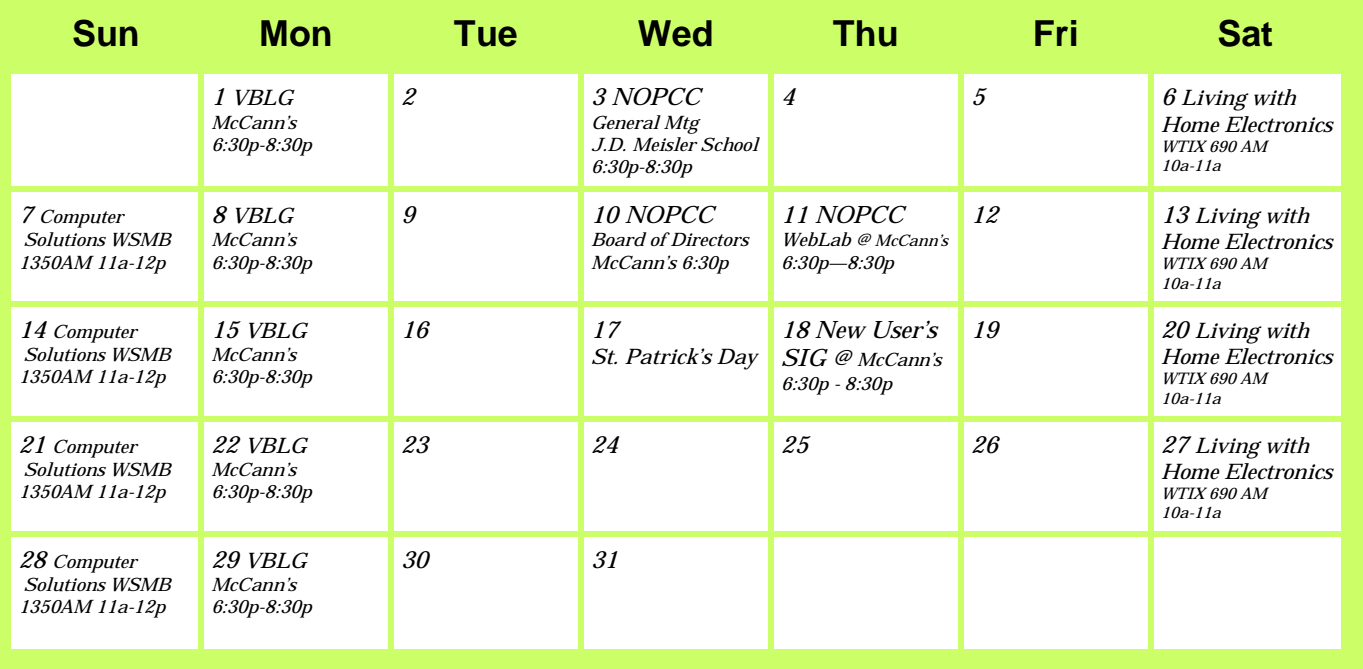

The New Orleans Personal Computer Club (NOPCC) is a private non-profit organization chartered under the State of Louisiana. Its purpose is to provide an open forum for discussion and education of the membership in the use and application of PCs, peripheral equipment and software. The opinions expressed in this newsletter are those of the author (s) and do not necessarily reflect those of the NOPCC, its members or its officers. The club does not verify for accuracy the articles in this newsletter and leaves verification of accuracy to its readers.

New Orleans Personal Computer Club P. O. Box 8364 Metairie, Louisiana 70011